## **PESQUISA OPERACIONAL I**

**Prof. Dr. José Vicente Caixeta Filho** Depart. de Economia, Administração e Sociologia ESALQ - Universidade de São Paulo jose.caixeta@usp.br

## **MODELO DE TRANSPORTE**

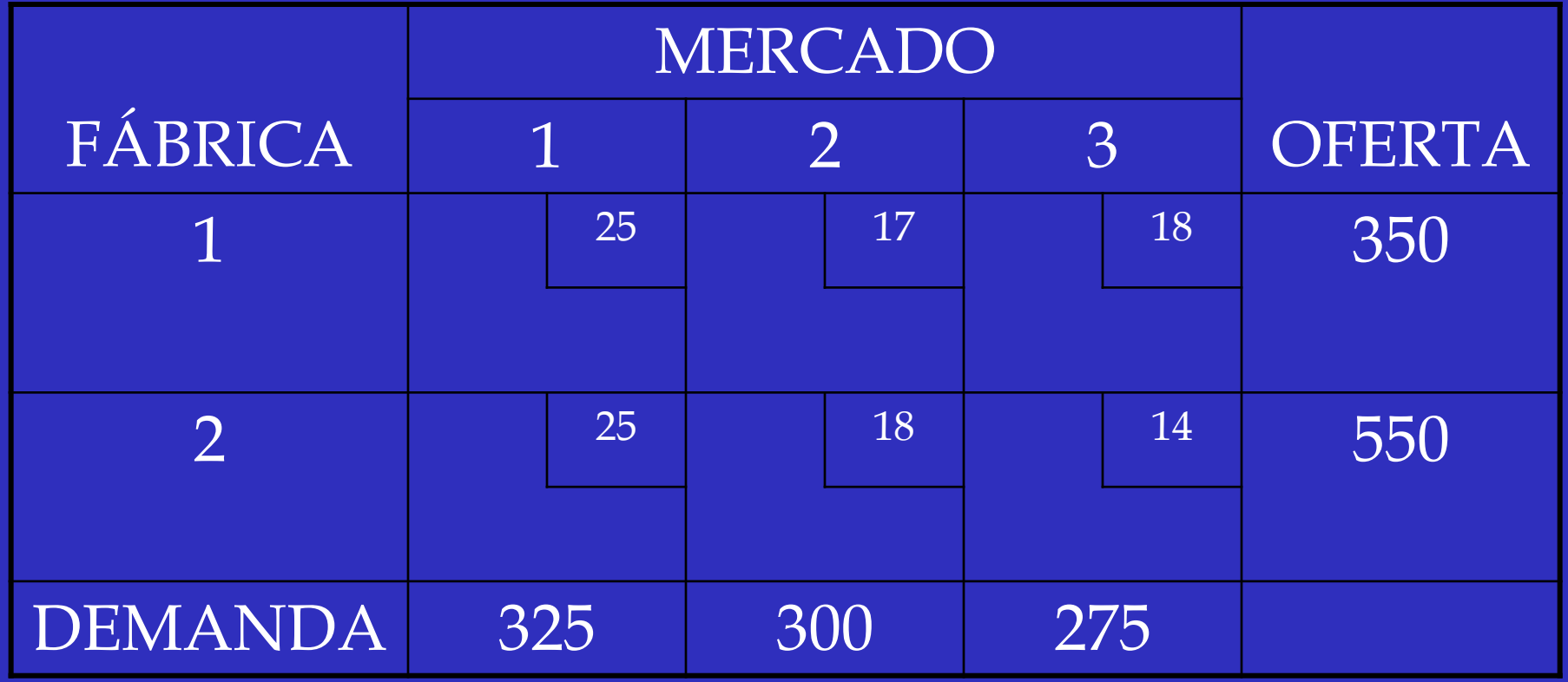

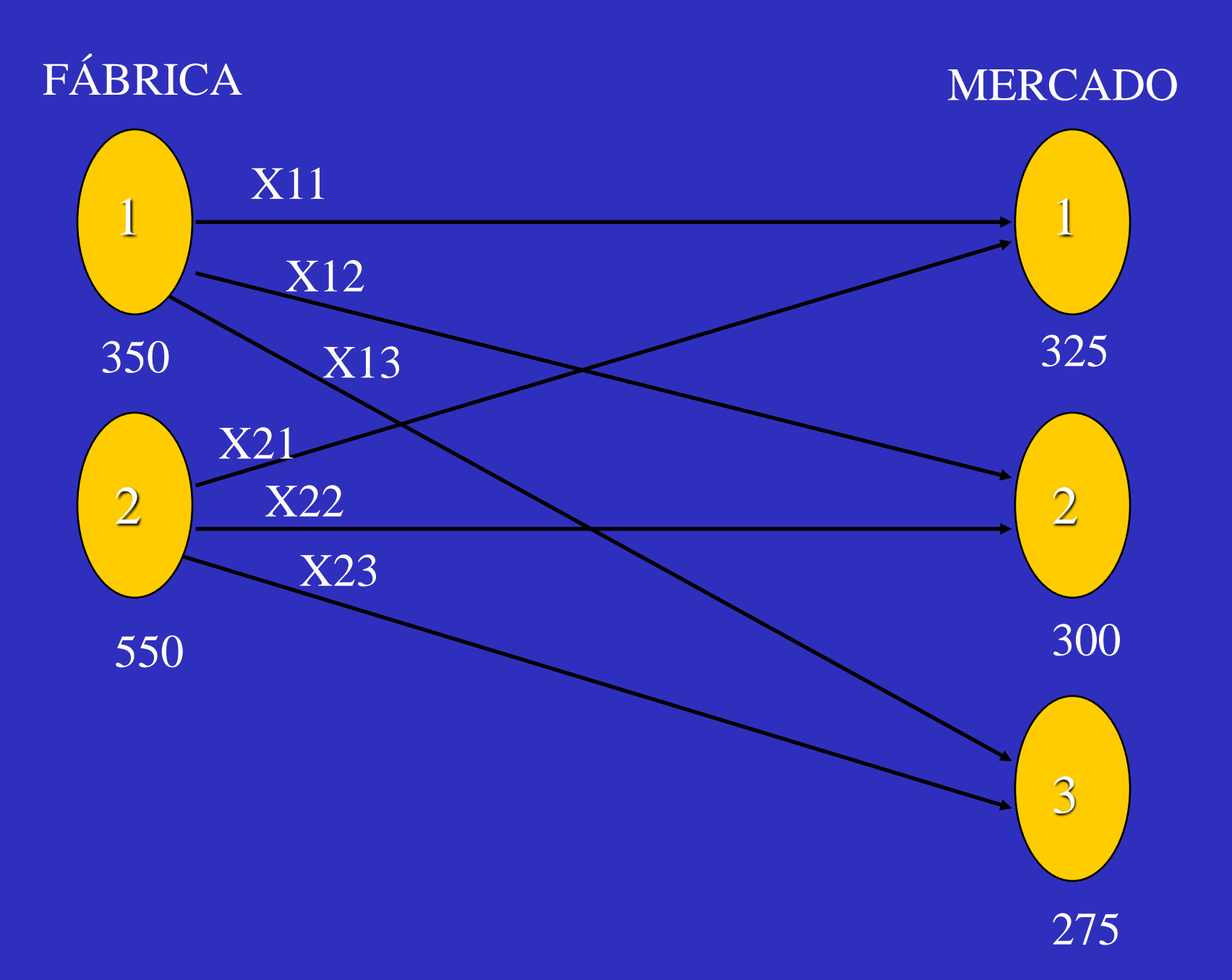

## **MONTANDO O PROBLEMA NO "LINDO":**

MIN 25X11 + 17X12 + 18X13 + 25X21 + 18X22 + 14X23 ST FAB1)  $X11 + X12 + X13 \le 350$ FAB2)  $X21 + X22 + X23 \le 550$  $MERC1$   $X11 + X21$   $>= 325$  $MERC2$ )  $X12 + X22 \ge 300$  $MERC3$ )  $X13 + X23$  >= 275

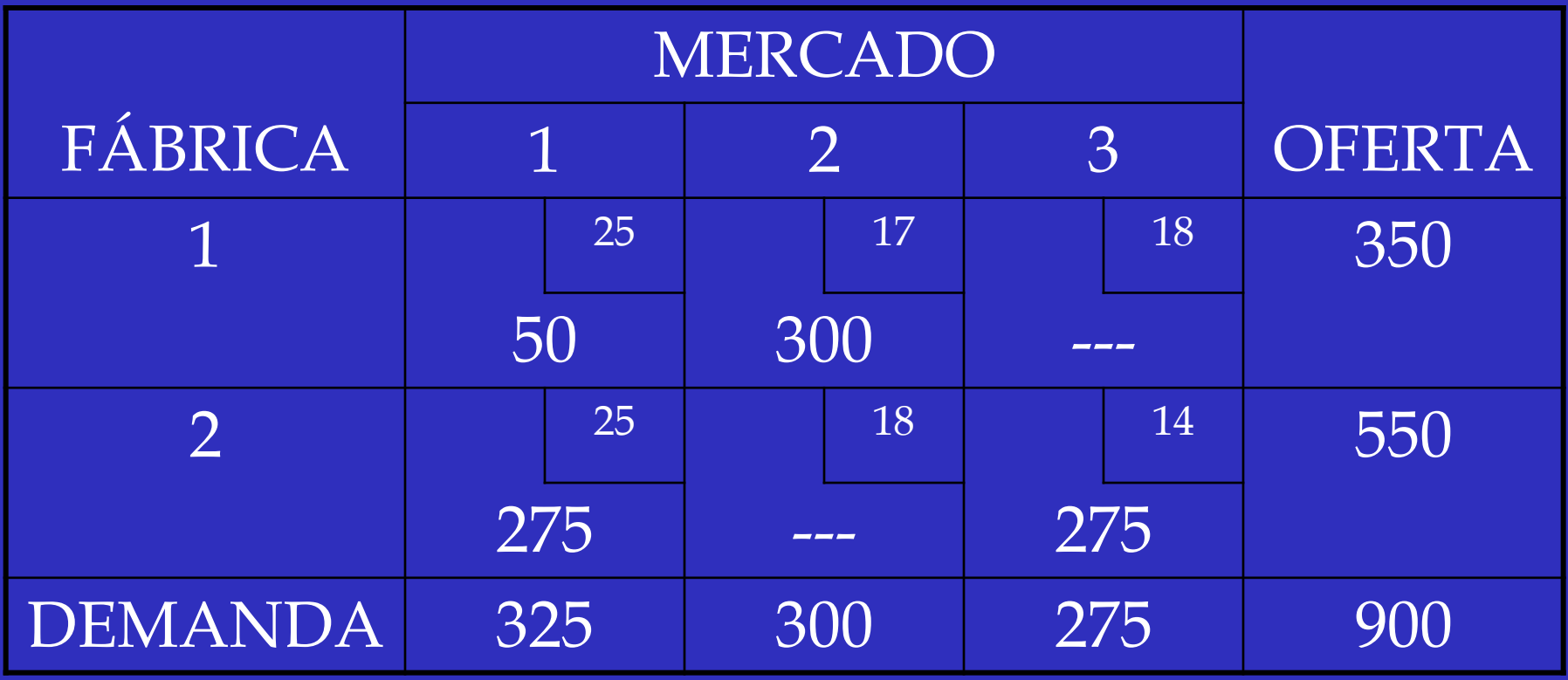

## $C = $ 17075$

$$
Min~Z = \mathop{\textstyle \sum}_{\scriptscriptstyle i=1}^{m} \mathop{\textstyle \sum}_{\scriptscriptstyle j=1}^{n} c_{\scriptscriptstyle ij} x_{\scriptscriptstyle ij}
$$

*sujeito a*

$$
\sum_{j=1}^{n} X_{ij} \leq S_i, \text{ para } i = 1,..., m
$$
\n
$$
\sum_{i=1}^{m} X_{ij} \geq d_j, \text{ para } j = 1,..., n
$$
\n
$$
X_{ij} \geq 0, \text{ para } i = 1,..., m \text{ e } j = 1,..., n
$$

onde:  $c_{ij}$  = custo do transporte entre *i* e *j*;

 $x_{ij}$  = quantidade a ser movimentada de *i* até *j*;

*s<sup>i</sup>* = quantidade ofertada em *i*;

*d<sup>j</sup>* = quantidade demandada em *j*.

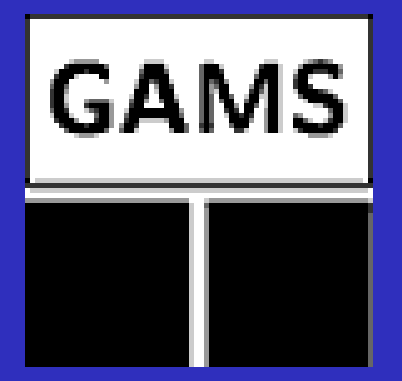

*The General Algebraic Modeling System (GAMS) is a high-level modeling system for mathematical programming and optimization* (www.gams.com)

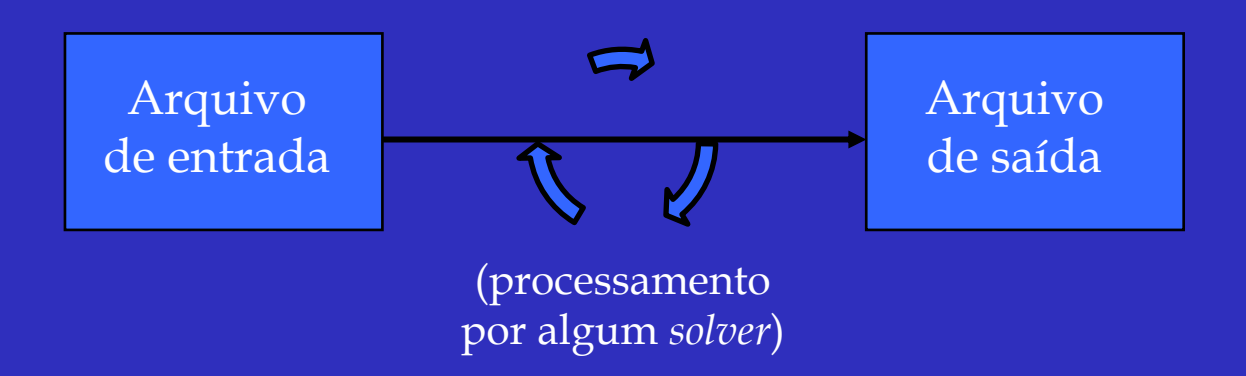

## **ARQUIVO DE ENTRADA** ("NOMEARQ.GMS")

- SETS (definição dos índices)  $\Box$
- PARAMETERS, TABLES, SCALARS (declaração dos dados e atribuição de valores)
- VARIABLES (declaração e definição das variáveis)
- MODEL (definição do nome e composição do modelo)
- SOLVE (indicação do grau de complexidade do modelo – LP, MIP, NLP etc. – e da função objetivo com seu respectivo sentido de otimização – *minimizing* ou *maximizing*)
- DISPLAY (comando opcional, para organização/formatação dos resultados a serem gerados)

DISPLAY X.L, X.M ;

```
I fabricas / FAB1, FAB2 /
    J mercados / MERC1, MERC2, MERC3 / ;
PARAMETERS
    A(I) capacidade das fabricas
      / FAB1 350
          FAB2 550 /
    B(J) demanda nos mercados
      / MERC1 325
          MERC2 300
          MERC3 275 / ;
TABLE C(I,J) custo unitario de transporte
               MERC1 MERC2 MERC3
   FAB1 25 17 18
   FAB2 25 18 14 ;
VARIABLES
    X(I,J) quantidade movimentada entre fabricas e mercados
    Z custo total de transporte ;
POSITIVE VARIABLE X ;
EQUATIONS
    CUSTO funcao objetivo
    OFERTA(I) oferta na fabrica i
    DEMANDA(J) demanda no mercado j;
CUSTO .. Z = E = \text{SUM}((I,J), C(I,J) * X(I,J)) ;
OFERTA(I) .. SUM(J, X(I,J)) = L= A(I) ;
DEMANDA(J) .. SUM(I, X(I, J)) = G= B(J);
MODEL TRANSPORTE /ALL/ ;
SOLVE TRANSPORTE USING LP MINIMIZING Z ;
```
CONTEÚDO DE ARQUIVO DE ENTRADA DO GAMS **CONTEÚDO DE ARQUIVO DE ENTRADA DO GAMS**

## **ARQUIVO DE ENTRADA** ("NOMEARQ.GMS")

- SETS (definição dos índices)  $\Box$
- PARAMETERS, TABLES, SCALARS (declaração dos dados e atribuição de valores)
- VARIABLES (declaração e definição das variáveis)
- MODEL (definição do nome e composição do modelo)
- SOLVE (indicação do grau de complexidade do modelo – LP, MIP, NLP etc. – e da função objetivo com seu respectivo sentido de otimização – *minimizing* ou *maximizing*)
- DISPLAY (comando opcional, para organização/formatação dos resultados a serem gerados)

## **ARQUIVO DE SAÍDA** ("NOMEARQ.LST")

- **Echo print** ("repete" o conteúdo do arquivo de entrada, apontando os eventuais erros encontrados)
- **Reference Maps** (mostra "onde" função objetivo e/ou restrições - estão aparecendo cada uma das variáveis declaradas)
- **Equation Listings** ("montagem" das expressões matemáticas especificadas – equações e/ou inequações - a partir do gerador de matrizes)
- **Status Reports** (indica o tipo de solução ótima? encontrada)
- **Results** (valores observados para as variáveis e respectivos custos de oportunidade assim como traz o comportamento das restrições e respectivos preçossombra)

```
CUSTO.. - 25*X(FAB1, MERC1) - 17*X(FAB1, MERC2) - 18*X(FAB1, MERC3)
      - 25*X(FAB2, MERC1) - 18*X(FAB2, MERC2) - 14*X(FAB2, MERC3) + Z = E= 0;
      (LHS = 0)
```

```
---- OFERTA =L= oferta na fabrica i
```

```
OFERTA(FAB1).. X(FAB1, MERC1) + X(FAB1, MERC2) + X(FAB1, MERC3) = -1 = 350;
      (LHS = 0)
```

```
OFERTA(FAB2).. X(FAB2, MERC1) + X(FAB2, MERC2) + X(FAB2, MERC3) = L = 550;
      (LHS = 0)
```
---- DEMANDA =G= demanda no mercado j

```
DEMANDA(MERC1).. X(FAB1, MERC1) + X(FAB2, MERC1) = G= 325;
      (LHS = 0, INFES = 325 ***)
```

```
DEMANDA(MERC2).. X(FAB1, MERC2) + X(FAB2, MERC2) = G = 300;
      (LHS = 0, INFES = 300 ***)
```

```
DEMANDA(MERC3).. X(FAB1, MERC3) + X(FAB2, MERC3) = G = 275;
      (LHS = 0, INFES = 275 ***)
```
MODEL STATISTICS

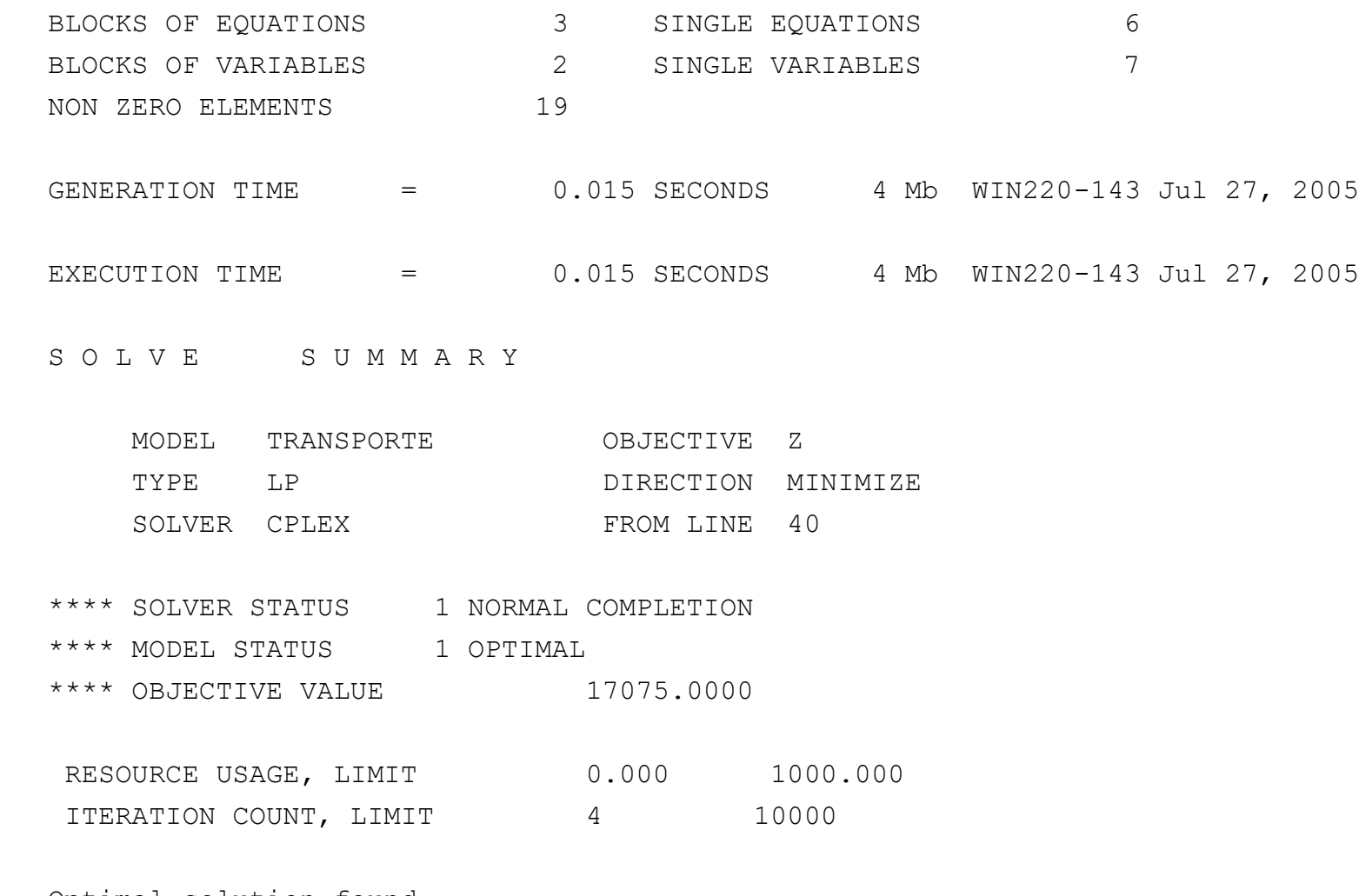

Optimal solution found. Objective : 17075.000000

---- EQU OFERTA oferta na fabrica i

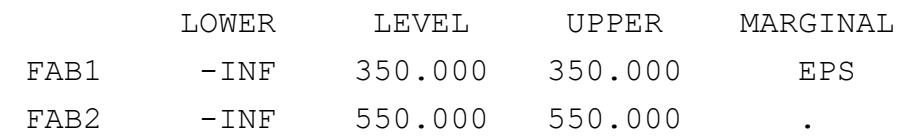

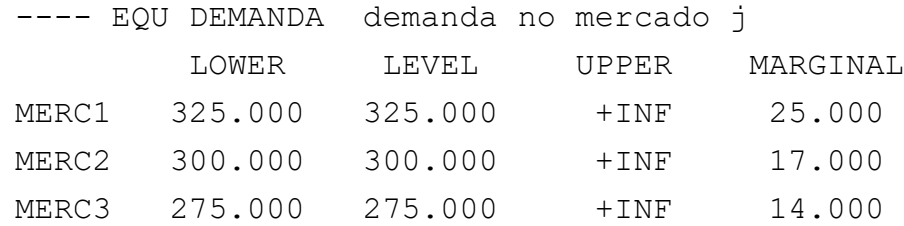

---- VAR X quantidade movimentada entre fabricas e mercados

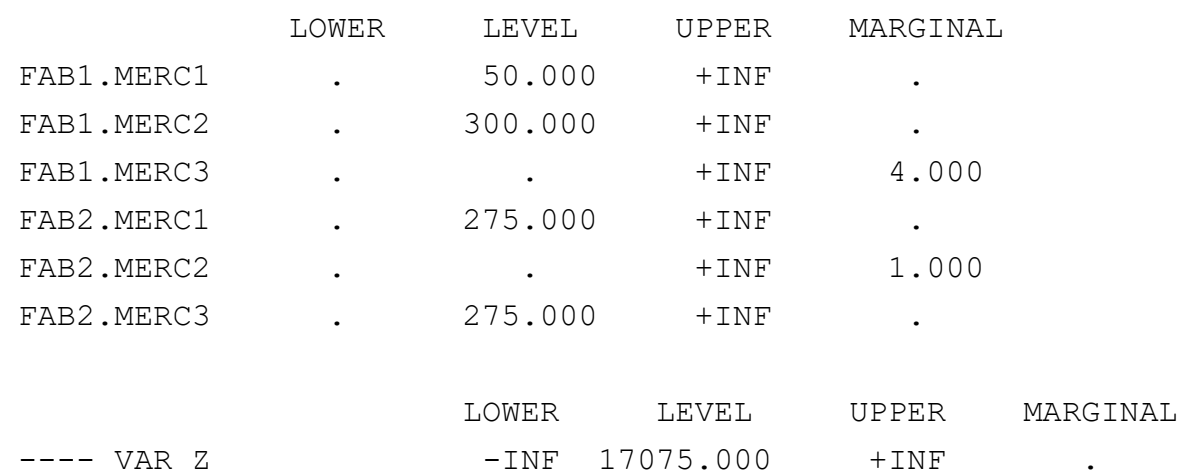

## **ARQUIVO DE SAÍDA** ("NOMEARQ.LST")

- **Echo print** ("repete" o conteúdo do arquivo de entrada, apontando os eventuais erros encontrados)
- **Reference Maps** (mostra "onde" função objetivo e/ou restrições - estão aparecendo cada uma das variáveis declaradas)
- **Equation Listings** ("montagem" das expressões matemáticas especificadas – equações e/ou inequações - a partir do gerador de matrizes)
- **Status Reports** (indica o tipo de solução ótima? encontrada)
- **Results** (valores observados para as variáveis e respectivos custos de oportunidade assim como traz o comportamento das restrições e respectivos preçossombra)

# **LIÇÃO DE CASA:**

**Resolva pelo GAMS o problema de transporte apresentado em sala (entregar a resposta até às 19h do dia 29/10, uma quinta-feira, pelo e-Disciplinas**

## **Instalar o GAMS:**

## **1) www.gams.com**

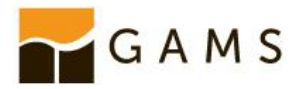

Products ▼ Documentation Download Support Sales ▼ Community ▼ About Us ▼ Q

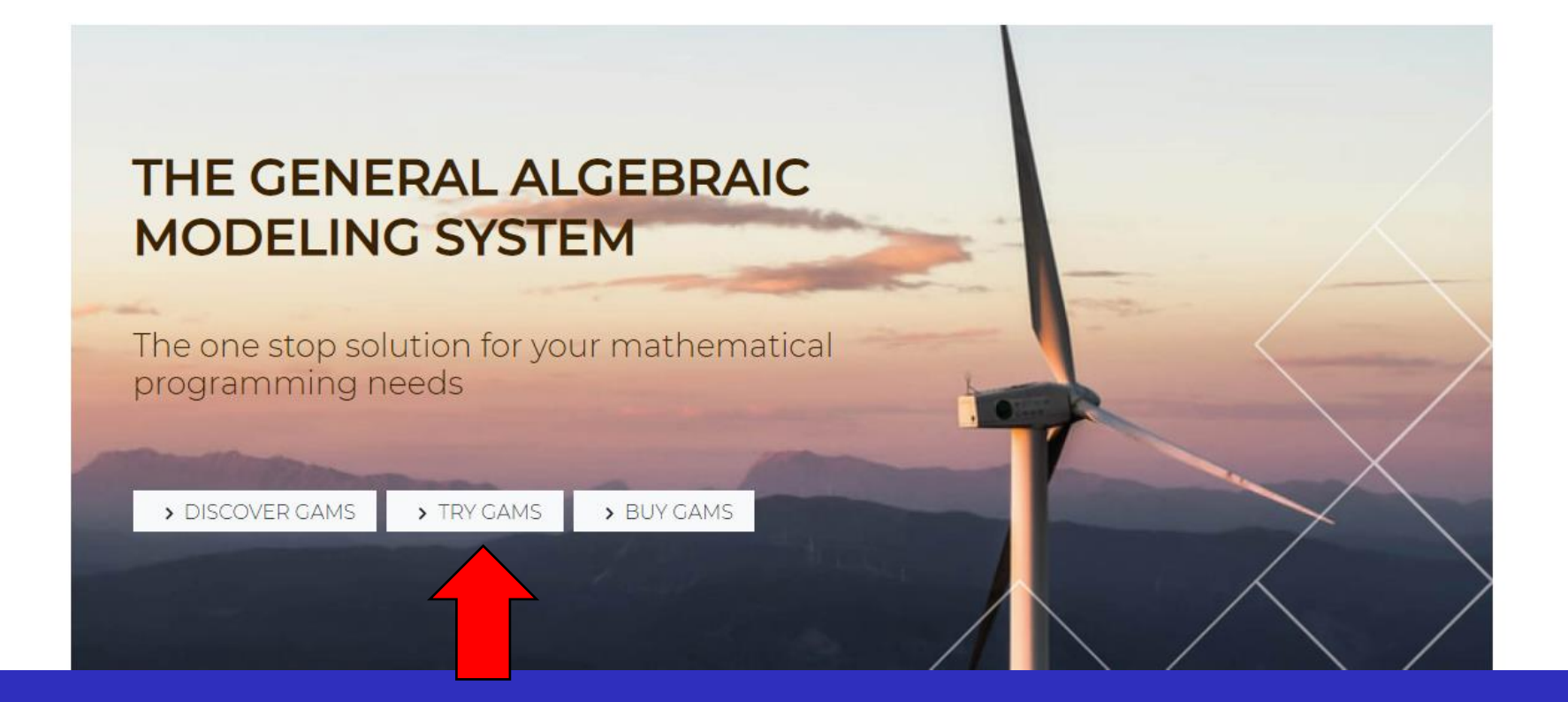

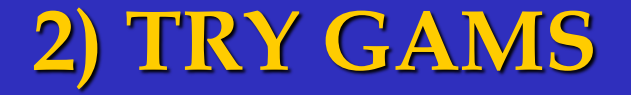

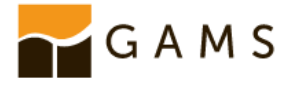

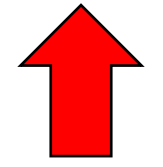

#### **Try GAMS**

We believe that our customers should have plenty of time to test GAMS and the associated solvers, before committing to purchasing a software package that is not "cheap".

#### There are several ways for you to try GAMS today!

#### Demo licenses

You can download the latest GAMS distribution for all major platforms any time, and request a demo license on the download page.

The demo license lets you generate and solve linear models (LP, RMIP, and MIP) that do not exceed 2000 variables and 2000 constraints. For all other model types the model cannot be larger than 1000 variables and 1000 constraints. Some solvers might enforce additional limits for the demo license. The demo license of MIRO connector allows up to 5 indexed input and output symbols.

These restrictions are quite generous and will allow you to experiment with GAMS without running into limitations too soon.

#### Course licenses

Course licenses are provided at no charge to GAMS users with a maintained license.

#### **Community licenses**

Users can request a free community license from sales@gams.com. The community license lets you generate and solve linear models (LP, MIP, and RMIP) that do not exceed 5000 variables and 5000 constraints. For all other model types the model cannot be larger than 2500 variables and 2500 constraints. Restrictions you experience with the demo license, i.e. additional limits enforced by some solvers, time-limitation of 12

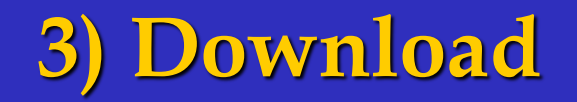

#### Download GAMS Release 32.2.0 (August 26, 2020)

Please consult the release notes before downloading a system. Here are the detailed platform descriptions and installation notes. The GAMS distribution includes the documentation in electronic form.

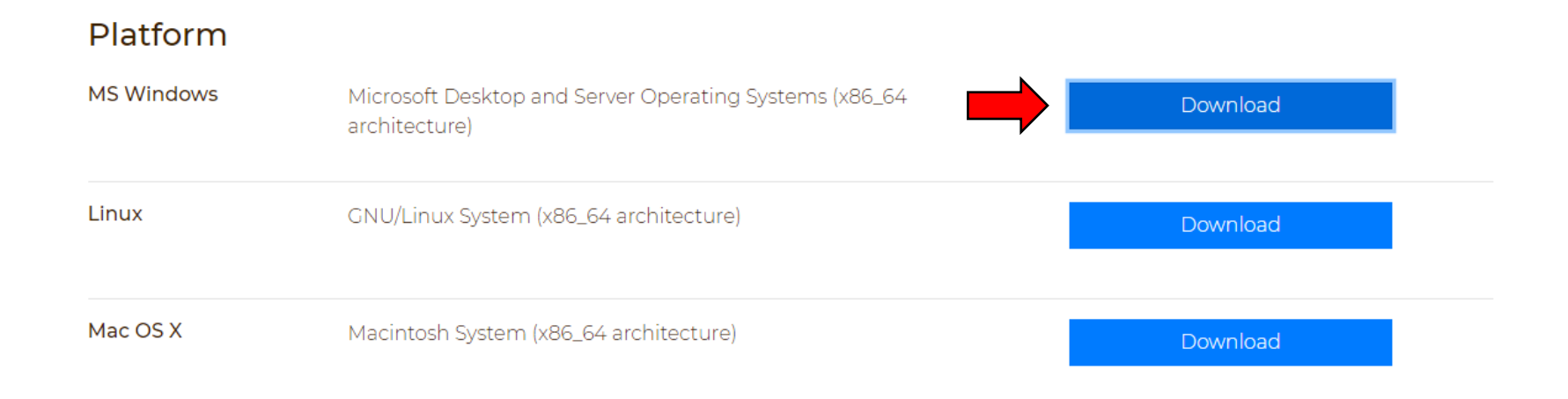

**4) Dê o "download" da versão para MS Windows (durante a instalação, escolha a versão IDE e não a STUDIO)**

**5) Depois de concluída a instalação, volte à mesma página, desça um pouquinho e preencha as informações para solicitar uma licença da versão** *demo*

#### Request a Free Demo License

GAMS will not work without a valid license. Please use the form below to request a demo license.

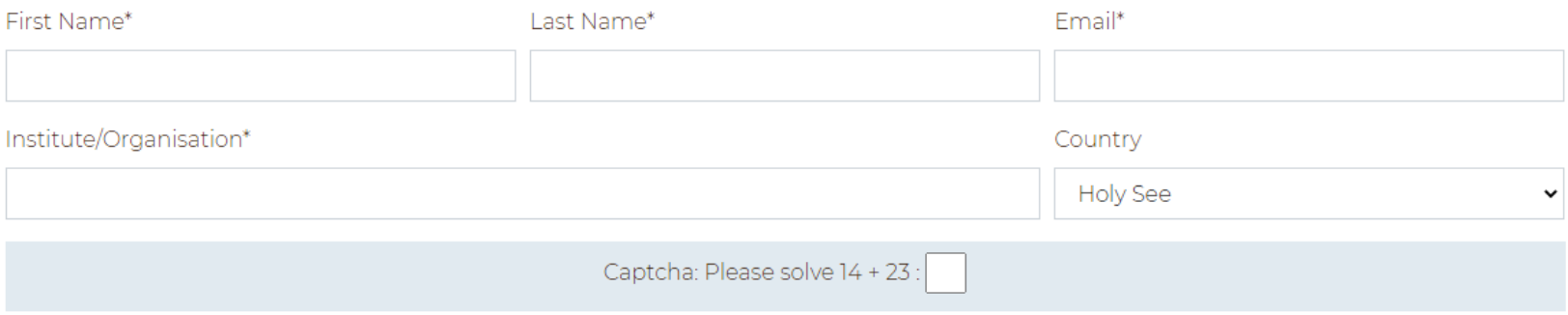

□ Lagree that GAMS will collect and store my name, e-mail address, and affiliation for purposes of fraud prevention, and for statistical purposes. All personal information will be deleted after 1 month.

#### **Notes**

#### . Model size limits with a demo license

- . For linear models (LP, RMIP, and MIP) GAMS will generate and solve models with up to 2000 constraints and 2000 variables
- . For all other model type GAMS will generate and solve models with up to 1000 constraints and 1000 variables
- . Some solvers may enforce tigther limits. Please check the licensing chapter for details

**6) Preencha os dados solicitados (informe seu e-mail "usp" e em "Institute/Organization" preencha "USP"; dê um OK também para "I agree..." )**

**7) A licença será enviada para o e-mail informado**

## **8) No MEU caso:**

Your request for a GAMS demonstration license has been received - please confirm your email Ø

9:02 PM (42 minutes ago)

address Inbox x

noreply@gams.com

to me  $\sim$ 

Dear Jose Caixeta.

We have received your request for a GAMS demonstration license. Please confirm your email address (jose.caixeta@usp.br) within 7 days by opening the link below: https://licenser.gams.com/DemoVerification.aspx?Ref=IQWABMJQ-TDEwMDI1NTQ4-IBTFRDSU If you did not request a license on our website, please ignore this email.

Kind regards, The GAMS team This email was sent by GAMS. Please read our privacy policy to learn more about how we handle your personal data.

## **9) Clico no** *link* **para acessar a licença**

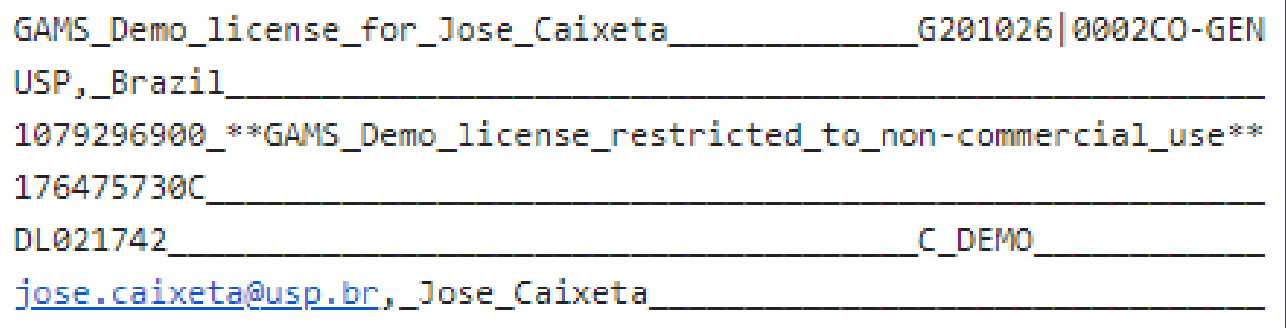

**10) Seguindo a instrução que aparece junto com a licença,** *copy exactly these six lines into your preferred text editor and save it as gamslice.txt in a convenient location on your harddrive* **, ou seja, grave um arquivo texto com o nome "gamslice.txt" que contenha unicamente as 6 linhas da licença que lhe foi enviada.**

**11) Abra o GAMS**

**12) Vá em File/Options/Licenses e descarregue a licença - por exemplo:**

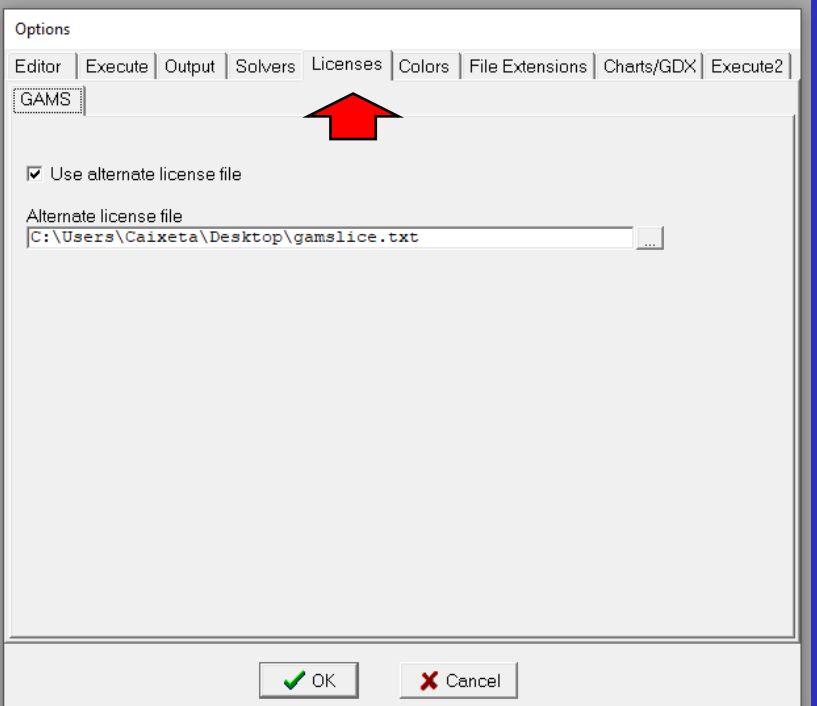

## **13) Volte para o GAMS e acesse File/New**

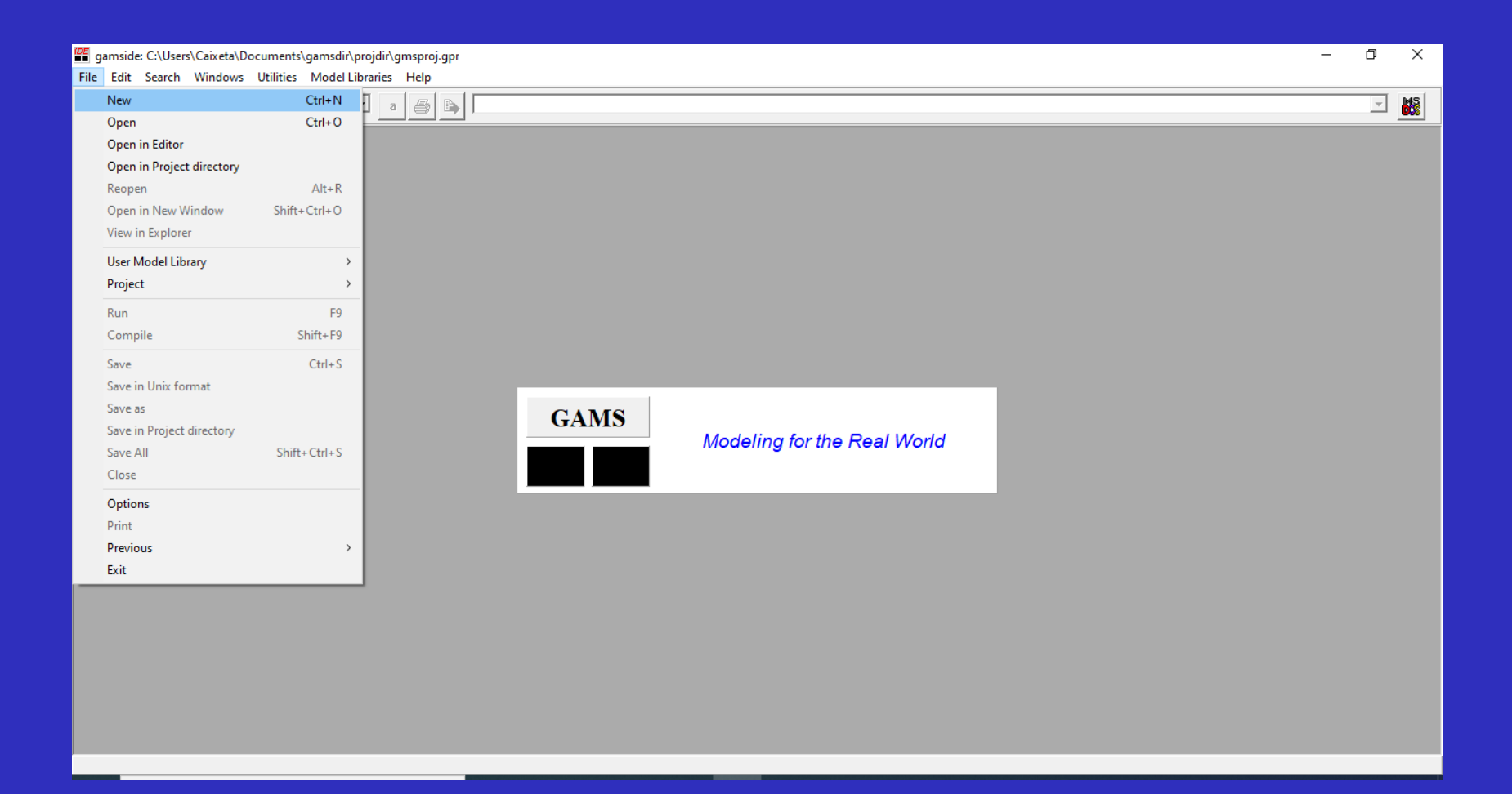

## **14) Uma nova janela aparecerá, onde você deve incluir o arquivo de entrada do GAMS.**

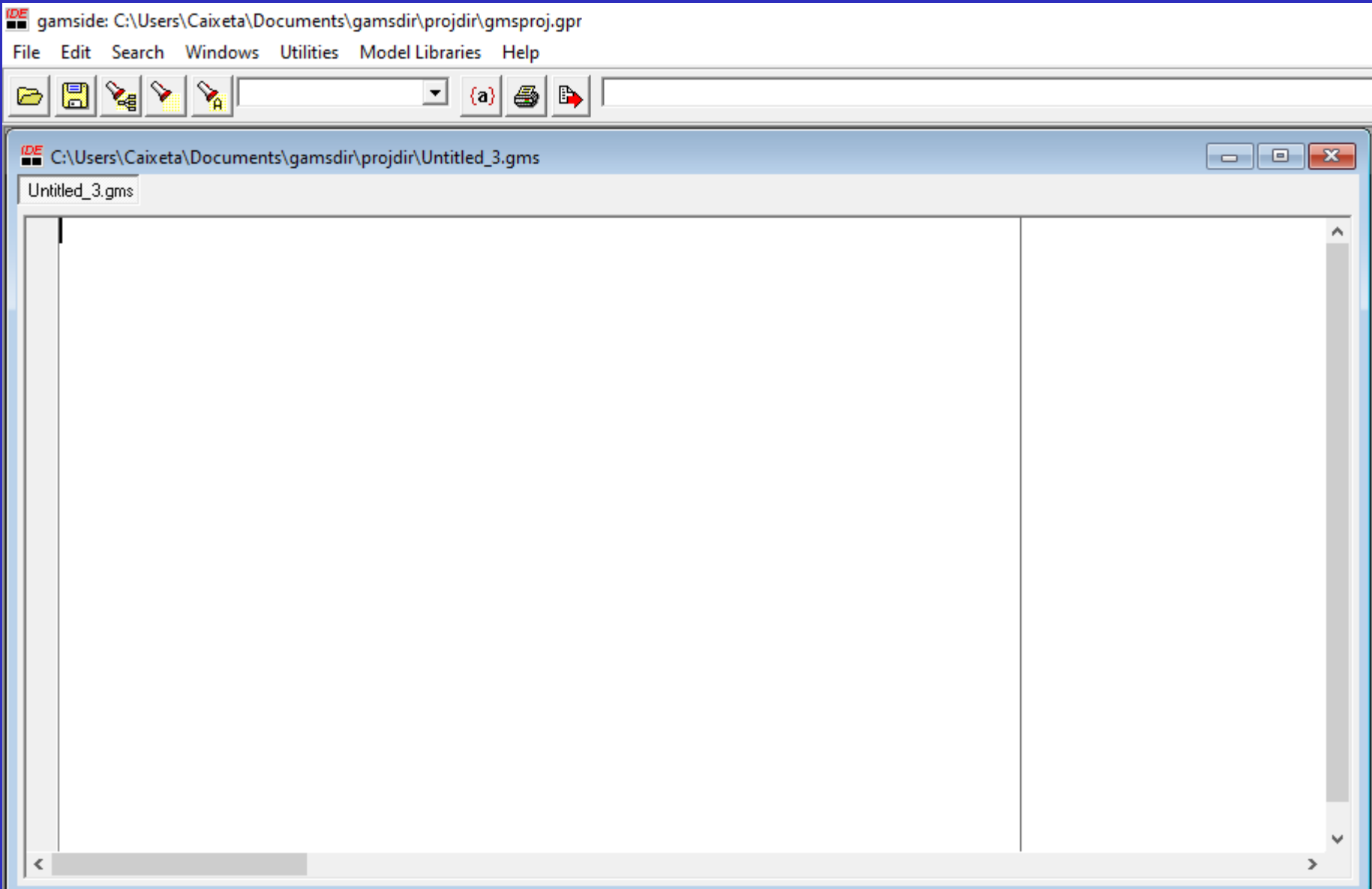

### **15) Por exemplo, para o problema de transporte visto em sala de aula**

IDE gamside: C:\Users\Caixeta\Documents\gamsdir\projdir\gmsproj.gpr - [C:\Users\Caixeta\Documents\gamsdir\projdi TOE File Edit Search Windows Utilities Model Libraries Help  $\mathbf{R}$ 冒  $\Box$  (a)  $\mathbf{B}$  b G Untitled 3.gms **SETS** fabricas / FAB1, FAB2 / T mercados / MERC1, MERC2, MERC3 / ; σ **PARAMETERS** A(I) capacidade das fabricas FAB1 350 7 FAB<sub>2</sub> 550 / B(J) demanda nos mercados MERC1 325 MERC2 300 MERC3  $275/7$ TABLE C(I, J) custo unitario de transporte **MERC1** MERC2 MERC3 FAB1 25 17 18 FAB<sub>2</sub> -25 18 14 - 21 **VARIABLES** X(I, J) quantidade movimentada entre fabricas e mercados z custo total de transporte ; **POSITIVE VARIABLE X : EQUATIONS** CUSTO funcao objetivo OFERTA(I) oferta na fabrica i DEMANDA(J) demanda no mercado j; CUSTO.. Z = E = SUM( $(I,J)$ ,  $C(I,J) * X(I,J)$ ); OFERTA(I) .. SUM(J, X(I, J)) = L= A(I) ; DEMANDA(J) .. SUM(I,  $X(I, J)$ ) = G= B(J) ; MODEL TRANSPORTE / ALL/ ; SOLVE TRANSPORTE USING LP MINIMIZING Z ; DISPLAY X.L, X.M ;

### **16) Para resolver, clique no atalho correspondente.**

```
IDE gamside: C:\Users\Caixeta\Documents\gamsdir\projdir\gmsproj.gpr - [C:\Users\Caixeta\Documents\gamsdir\projdi
THE File Edit Search Windows Utilities Model Libraries Help
        \mathcal{L}\mathbf{E}\vert \cdot \vert\{\cdot\}4
                                                  B
G
Untitled 3.gms
     SETS
               fabricas / FAB1, FAB2 /
          T.
               mercados / MERC1, MERC2, MERC3 / ;
          \mathbf{J}PARAMETERS
          A(I) capacidade das fabricas
                  FAB1
                            350
             7
                  FAB<sub>2</sub>
                           550 /B(J) demanda nos mercados
                  MERC1
                           325
                  MERC2
                          300
                  MERC3 275 / ;
     TABLE C(I, J) custo unitario de transporte
                        MERC1
                                      MERC2
                                                  MERC3
         FAB1
                       251718
         FAB<sub>2</sub>
                       25
                                    1814 :
     VARIABLES
          X(I, J) quantidade movimentada entre fabricas e mercados
           \mathbf{z}custo total de transporte ;
     POSITIVE VARIABLE X :
     EQUATIONS
          CUSTO
                  funcao objetivo
          OFERTA(I) oferta na fabrica i
          DEMANDA(J) demanda no mercado j;
     CUSTO..
                 Z = E = SUM((I,J), C(I,J) * X(I,J));
     OFERTA(I) .. SUM(J, X(I, J)) = L= A(I) ;
     DEMANDA(J) .. SUM(I, X(I, J)) = G= B(J) ;
     MODEL TRANSPORTE / ALL/ ;
     SOLVE TRANSPORTE USING LP MINIMIZING Z ;
     DISPLAY X.L, X.M ;
```
## **17) Aparecerá uma tela com os seguintes resultados:**

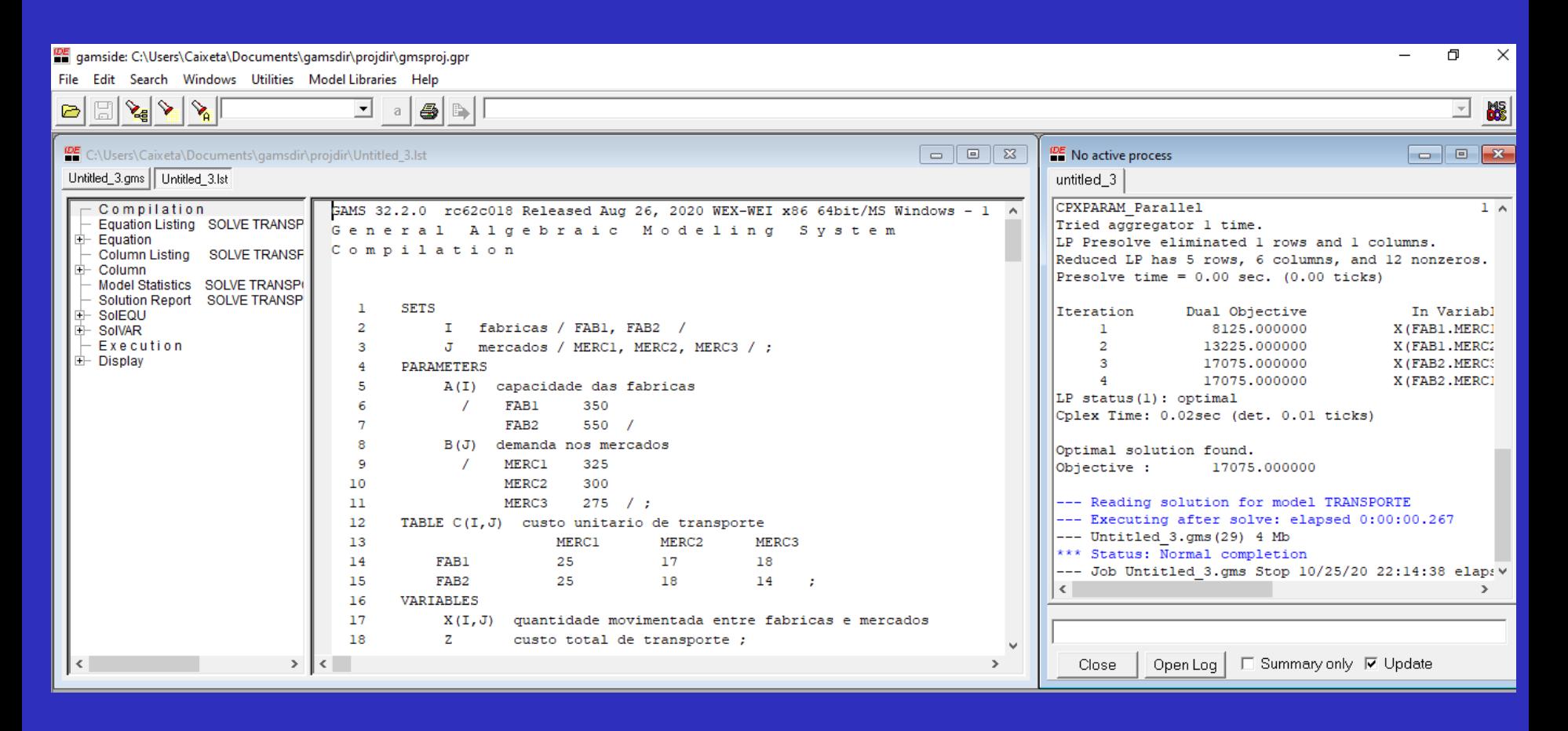

**DESCUBRA ONDE ESTÃO OS RESULTADOS DO PROBLEMA. COPIE NUMA PÁGINA A4 OS VALORES OBTIDOS PARA CADA VARIÁVEL.**